## **Tipps zum Umgang mit der Kompressorüberwachung**

LabView darf nicht im Vollbildmodus gestartet werden, da ansonsten BOS-Alert nicht ausgeführt werden kann!

Die Tabelle in Labview kann bei abgeschaltetem Programm per Copy'n'Paste ergänzt/erweitert werden. Die aktuelle Tabelle sollte jedoch auch immer als Default für die Tabelle eingestellt sein. Dazu per Rechtsklick "Datenoperationen -> Neuinitialisierung auf Standardwert" wählen.<br>Extempressormonitor\_Telefonalarm\_Schedule\_v3.vi

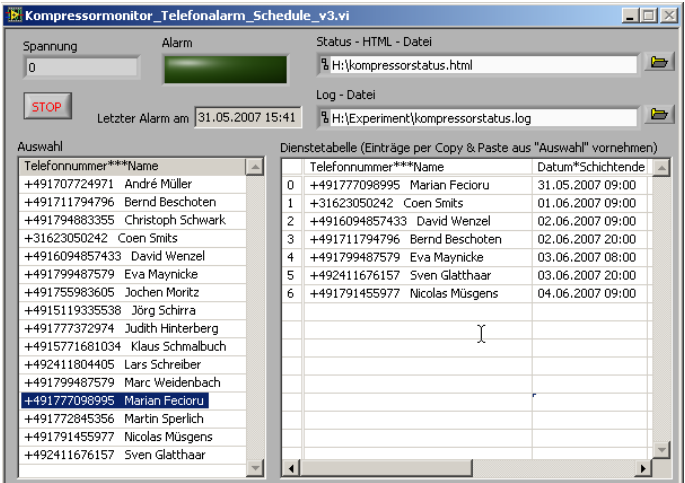

Labview ist für die Steuerung von Skype zuständig und setzt den Anruf ab. Gleichzeitig ruft es das Programm BOS auf, welches die SMS versendet.

Das Programm BOS-Alert Free muss laufen, sonst funktioniert die Alarmierung gar nicht. (aktiviert und Verbindung ins Internet = grüne Kontrollleuchte, grünes Symbol in der System Tray)

BOS muss offen sein (also nicht Minimised to Tray!!)

Die Zeit muss auf 00:00 – 23:59 gestellt sein. Kein Tageswechsel!!

Das Programm braucht während der Alarmierung 100% Prozessorauslastung! Das ist normal.

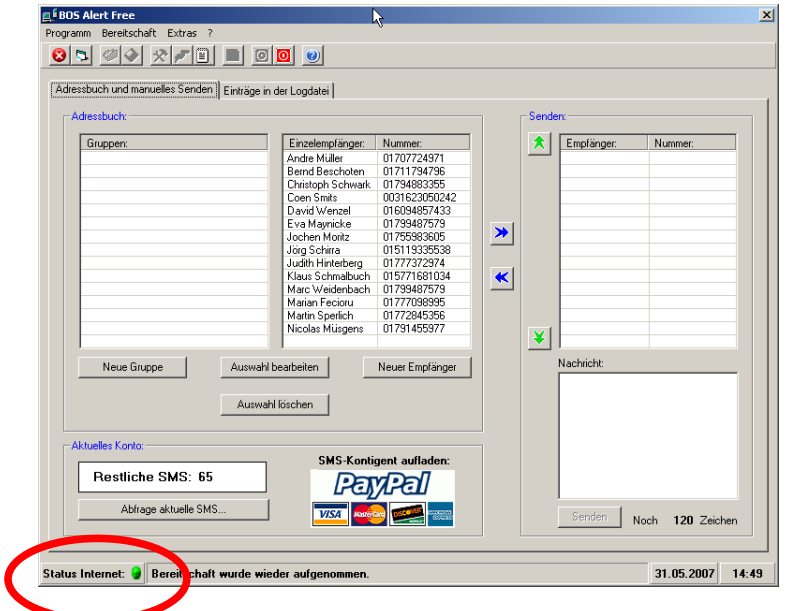

Sollte die Internetverbindung nicht funktionieren, über Extras -> Einstellungen und denn auf den Reiter "Internet" einmal auf Testen klicken. Das Verbindet das Programm wieder mit dem Internet. (Dafür muss die Bereitschaft gestoppt sein. s.u.)

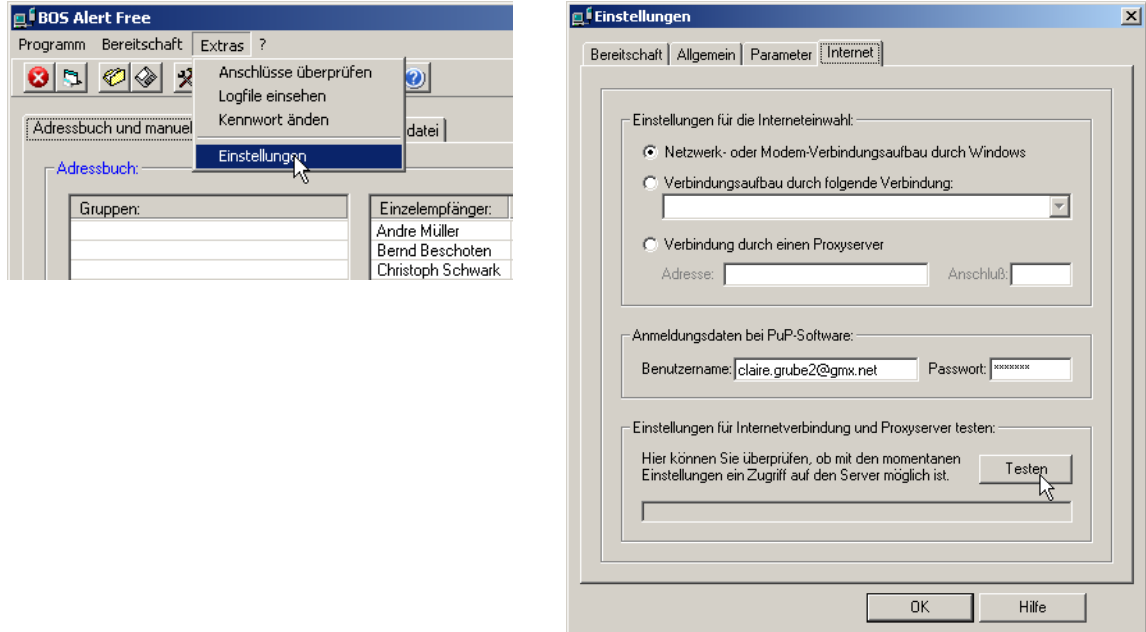

## **Wechseln des Watchdogs:**

Bereitschaft Stoppen (PW: n\$limos4)

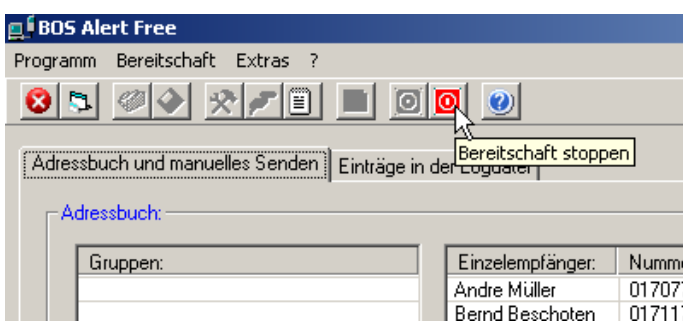

Szenario Bilden:

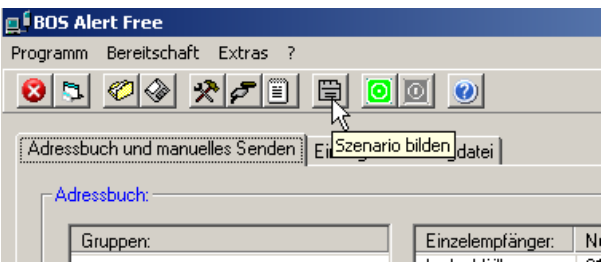

Wahl zwischen zwei Möglichkeiten: Alarmeingang an LPT1 und über EXE-Datei. Im ersten sollte alles deaktiviert sein.

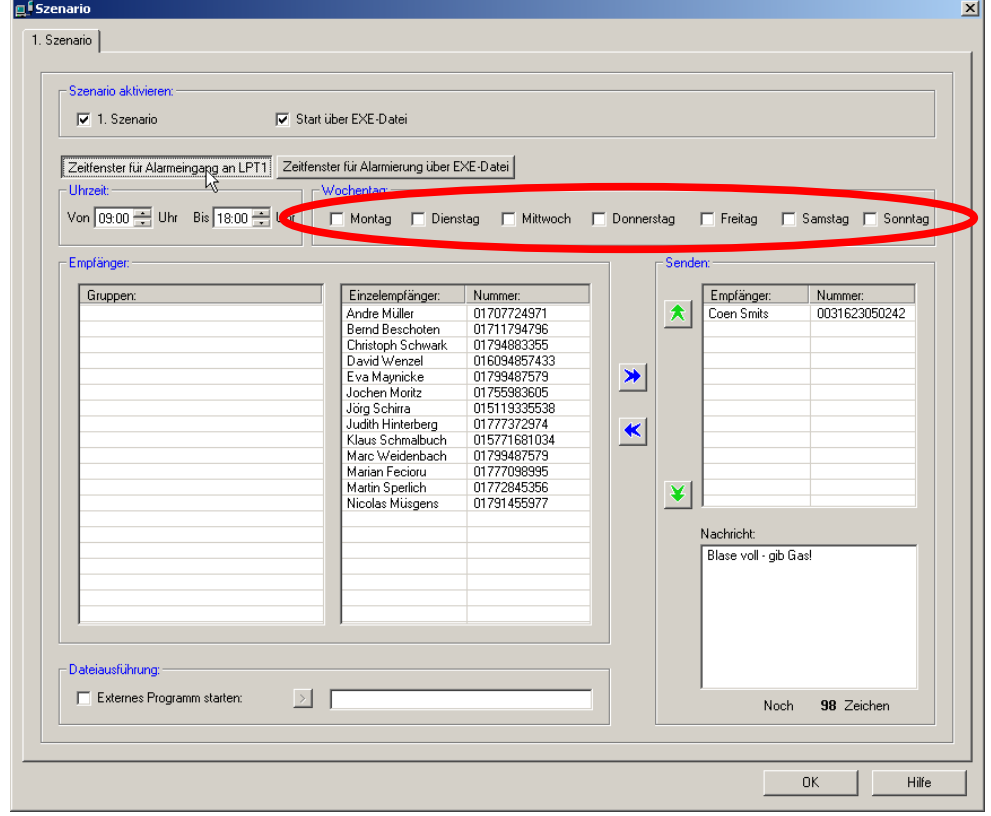

Im zweiten Reiter müssen alle Einstellungen aktiviert sein. In welchem der beiden Fenster man den nächsten Watchdog einträgt ist egal.

Das Ein- und Austragen von Nummern geschieht (ähnlich wie bei Origin) mit den beiden Pfeilsymbolen.

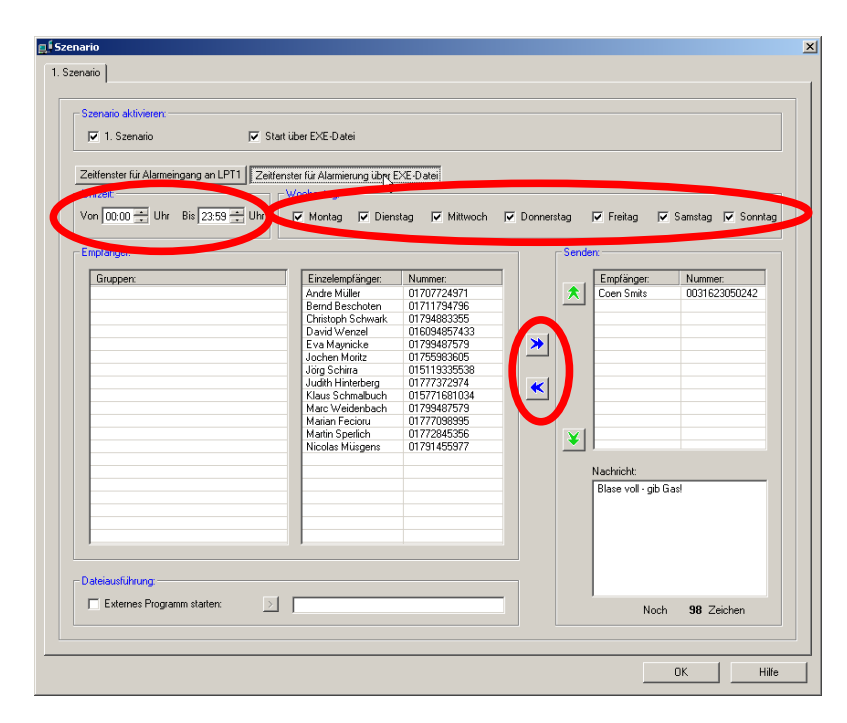

Dann einfach über "Bereitschaft starten" das Programm wieder starten. (PW: n\$limos4)

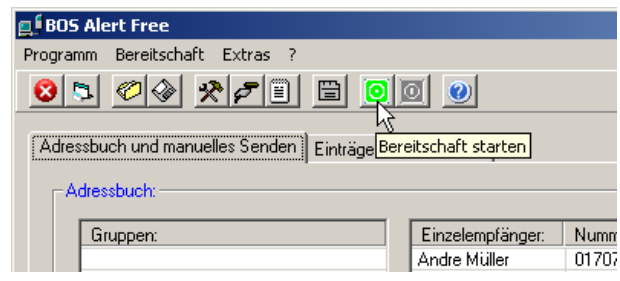